1

2

### [Solicita](https://www.sede.fnmt.gob.es/certificados/persona-fisica/obtener-certificado-software/solicitar-certificado) tu código +

3

4

Configuración previa. Para solicitar el certificado es necesario instalar un software necesario para la generación de claves

Tras la solicitud, recibirá en su correo electrónico un Código que le será requerido en el momento de acreditar su identidad y posteriormente para descargar su certificado.

Para descargar el certificado debe usar el mismo ordenador y el mismo usuario con el que realizó la Solicitud

#### Descarga tu certificado

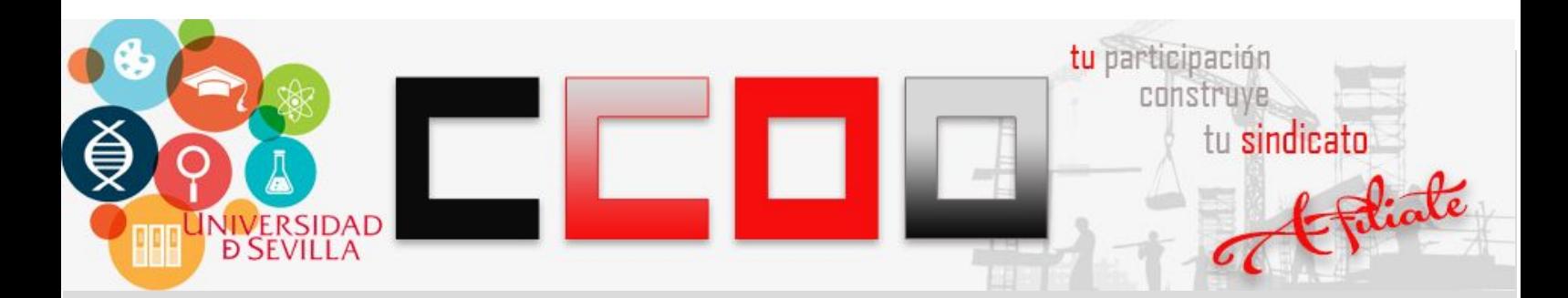

# Cómo obtener un Certificado Digital

## Acredita tu [identidad](https://institucional.us.es/cprevias/index.php?ce=907)

Solicita cita previa en la Oficina de Asistencia en Materia de **Registros** 

### Accede a la Sede [electrónica](https://www.sede.fnmt.gob.es/certificados/persona-fisica/obtener-certificado-software/configuracion-previa) FNMT